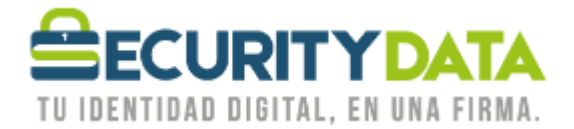

Manual de

## Verificación Vigencia Certificados en Archivo

# **SECURITY DATA SEGURIDAD EN DATOS Y FIRMA DIGITAL, S.A.**

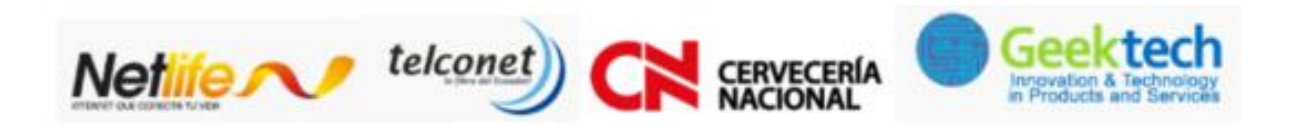

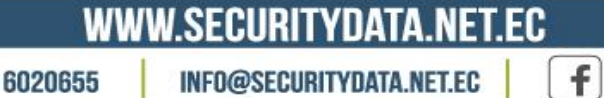

 $02 - 6020655 / 04 - 6020655$ 

INFO@SECURITYDATA.NET.EC

 $\begin{bmatrix} \frac{\gamma_{\text{ou}}}{\gamma_{\text{ou}}}, \end{bmatrix}$ 

 $\bigtriangledown$ 

 $\Box$ 

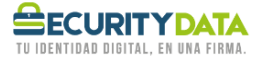

## **1 INSTALACIÓN**

### **1.1 Sistema Operativo Windows (Almacén de Certificados)**

### **1.1.1 Copia del Archivo PFX/P12**

Ubicar el archivo PFX que le entregaron en Security Data y copiar en el escritorio de la PC.

### **1.1.2 Importación del Certificado en el Almacén de Certificados de Windows**

Ubicar el archivo PFX/P12 almacenado en la PC, y dar doble click, se abrirá el Asistente de Importación de Certificados, dar click en SIGUIENTE

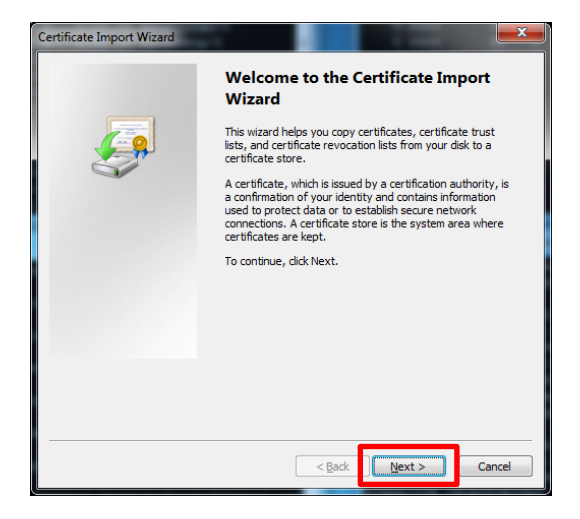

En la siguiente ventana dar click en SIGUIENTE sin modificar nada

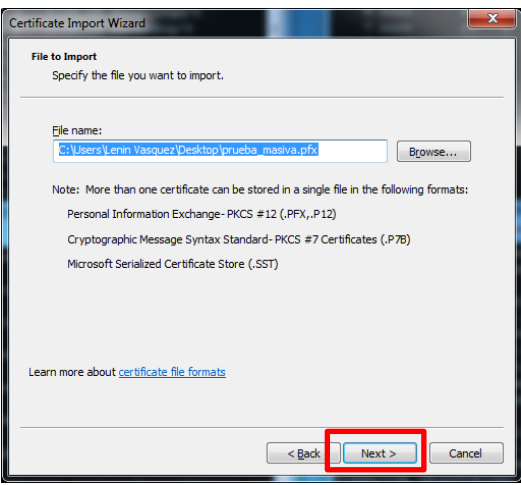

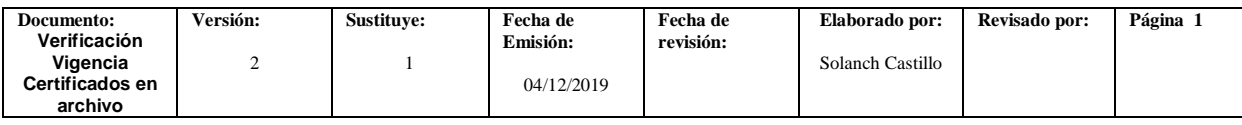

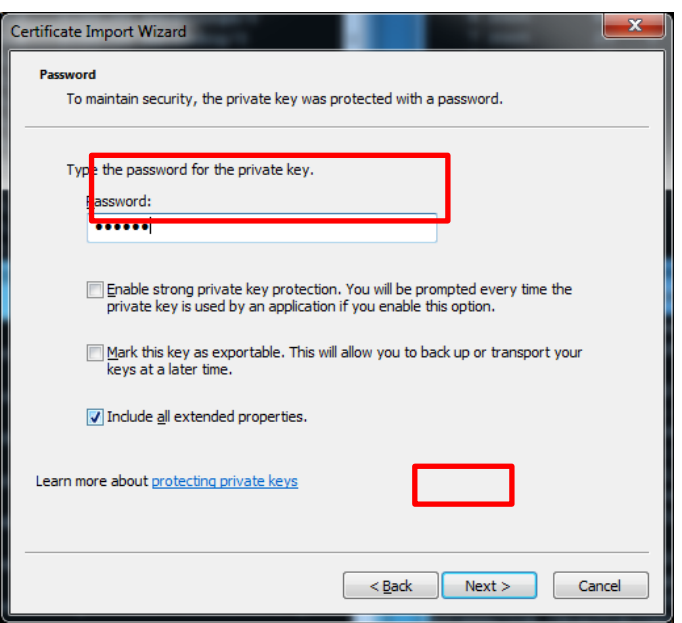

Ingresar la clave que le usted le colocó al archivo en Security Data, y dar click en SIGUIENTE.

En la siguiente ventana dar click en SIGUIENTE sin modificar nada:

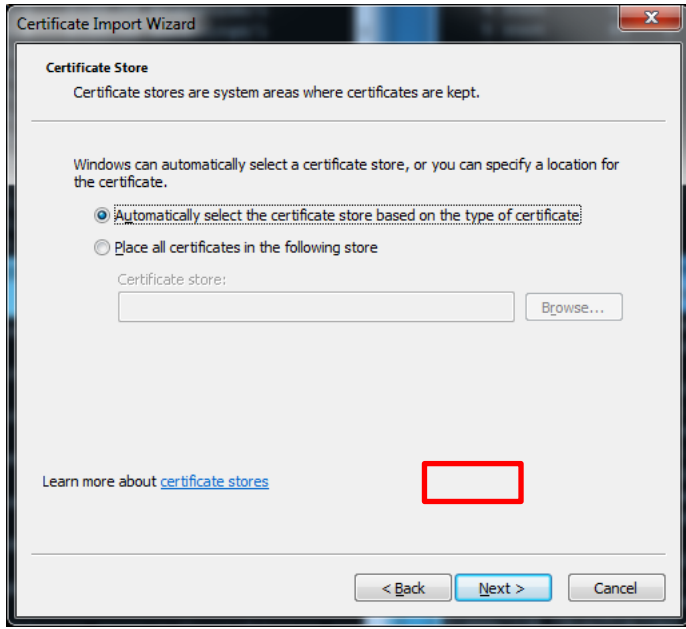

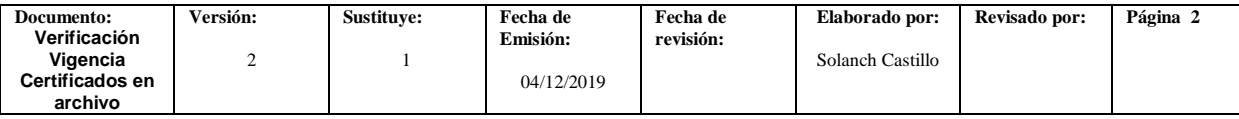

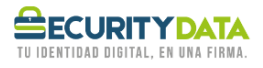

En la siguiente ventana dar click en FINALIZAR sin modificar nada y luego OK.

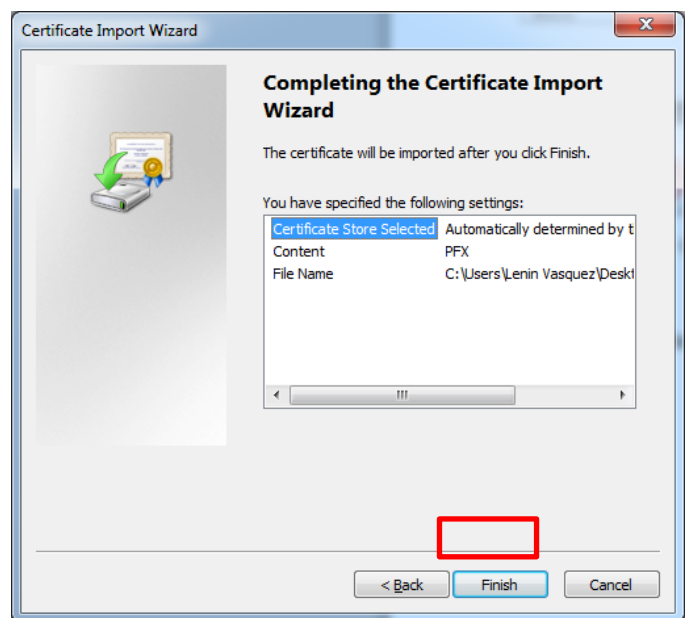

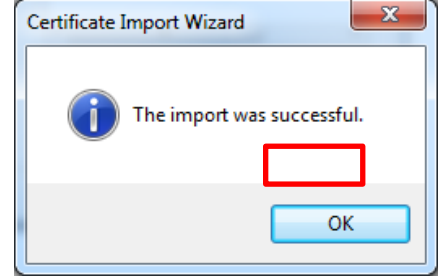

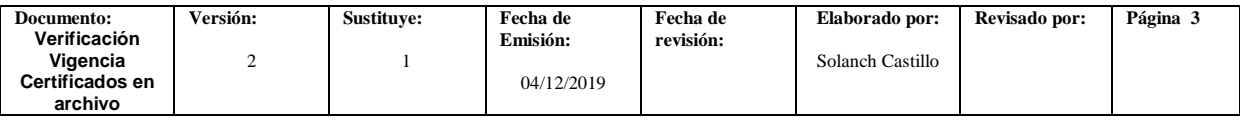

## 2 **VERIFICACIÓN**

### **2.1 Almacén de Certificados de Windows**

Ir al menú Inicio y escribir en el cuadro buscar CERTMGR.MSC, dar click en el resultado mostrado.

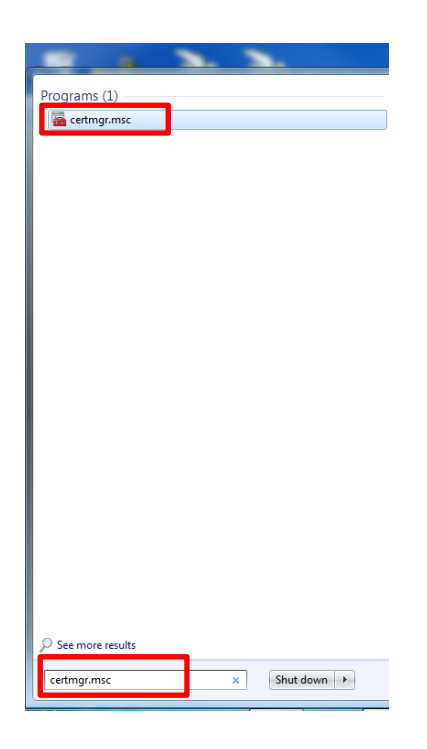

Se visualizará una ventana como la siguiente, dar click en la carpeta PERSONAL del panel izquierdo y luego en CERTIFICADOS, ubicar el certificado emitido:

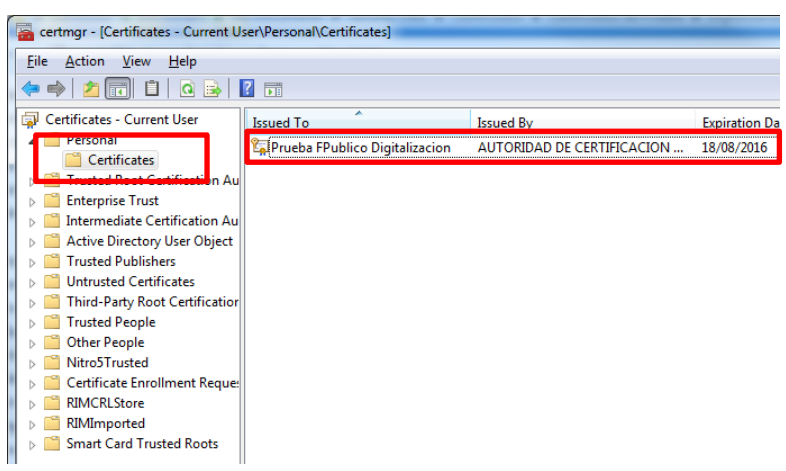

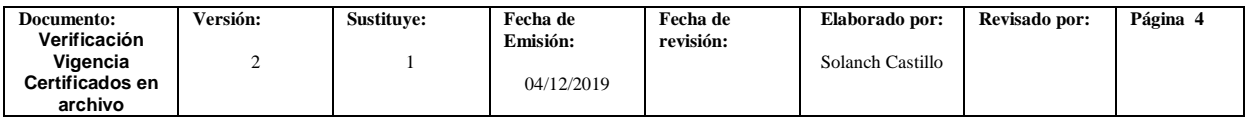

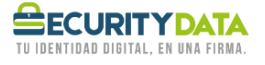

## 3 **Verificar Vigencia del Certificado.**

Dar doble click en el Nombre del certificado en el Panel derecho.

Se abrirá una ventana como la que se muestra a continuación y se podrá visualizar la vigencia del certificado de Firma Electrónica

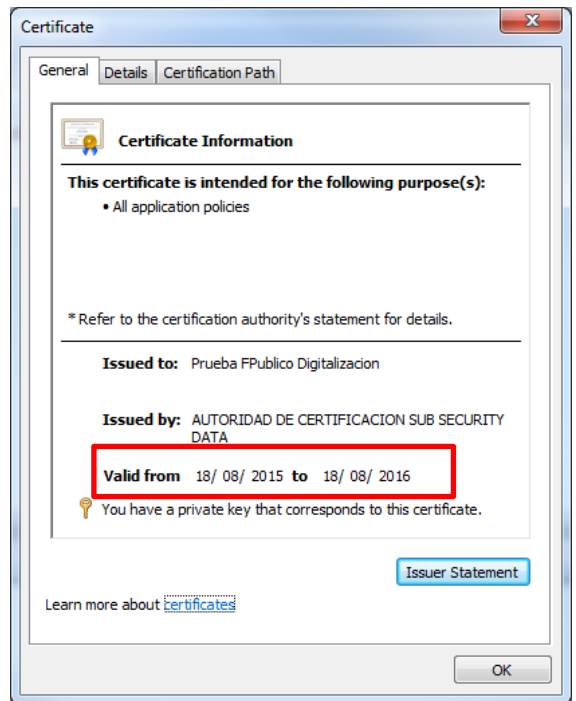

## 4 **Control de cambios.**

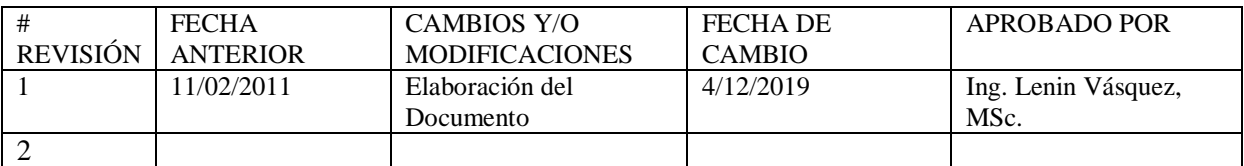

## 5 **Disposiciones finales rol de cambios**

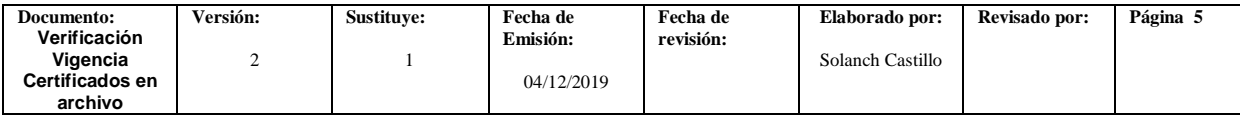

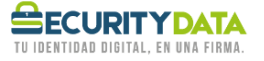

### **Reserva de derechos de la entidad de certificación**

Security Data se reserva el derecho de hacer cualquier tipo de modificación a estas políticas sin que ello implique responsabilidad de su parte.

### **Fiscalización de cumplimiento**

Security Data aboga el derecho de controlar estrictamente el debido cumplimiento de estas políticas, así como de tomar cualquier, sea ésta civil, penal, laboral y/o administrativa que le sea permitida por el ordenamiento jurídico, con el fin de castigar la violación a las mismas, para lo cual deberá respetar el debido proceso.

### **Usos ilícitos y/o no permitidos**

Security Data facilita sus Recursos Informáticos únicamente para usos permitidos y legales. Por ende, quien haga uso de los mismos para fines ilegales o no permitidos, deberá asumir todas y cada una de las consecuencias que de su actuar u omisión deriven.

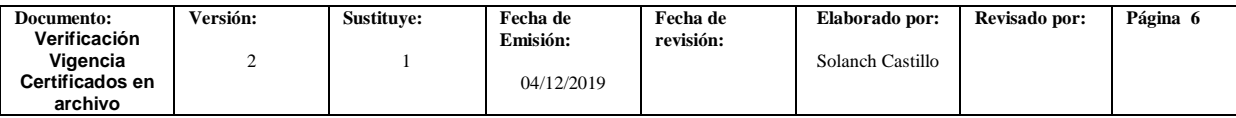